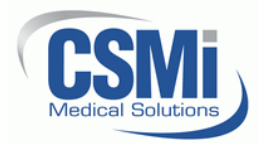

# **SportsWareOnLine™ Getting Started with Mobile Apps**

### **SportsWareOnLine/Mobile**

CSMi created SportsWareOnLine/Mobile for Athletic Trainers, Coaches, and Athletes to easily interact with SportsWareOnLine. In this example, we'll cover:

- 1. An Athletic Trainer entering Treatments directly from their phone while treating athletes (replacing the desktop QuickTreatment application).
- 2. A Coach checking the Game/Practice status of their athletes.
- 3. An Athlete entering their Weight before and after practice.

*Note: With SportsWareOnLine/Mobile there is no App to install. Simply start a Web Browser on your mobile device and go to m.swol123.net.*

## **Athletic Trainer: QuickTreatments**

Treatment sessions typically involve continuing previous treatments on an athlete's injury. The QuickTreatment mobile app has been optimized to allow the athletic trainer to quickly enter these follow-on treatments as they are treating the athlete.

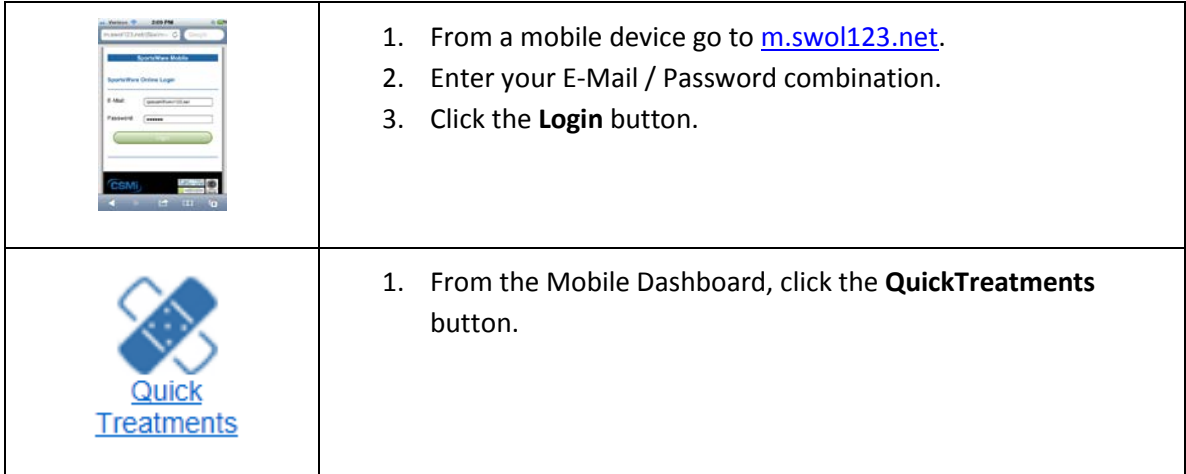

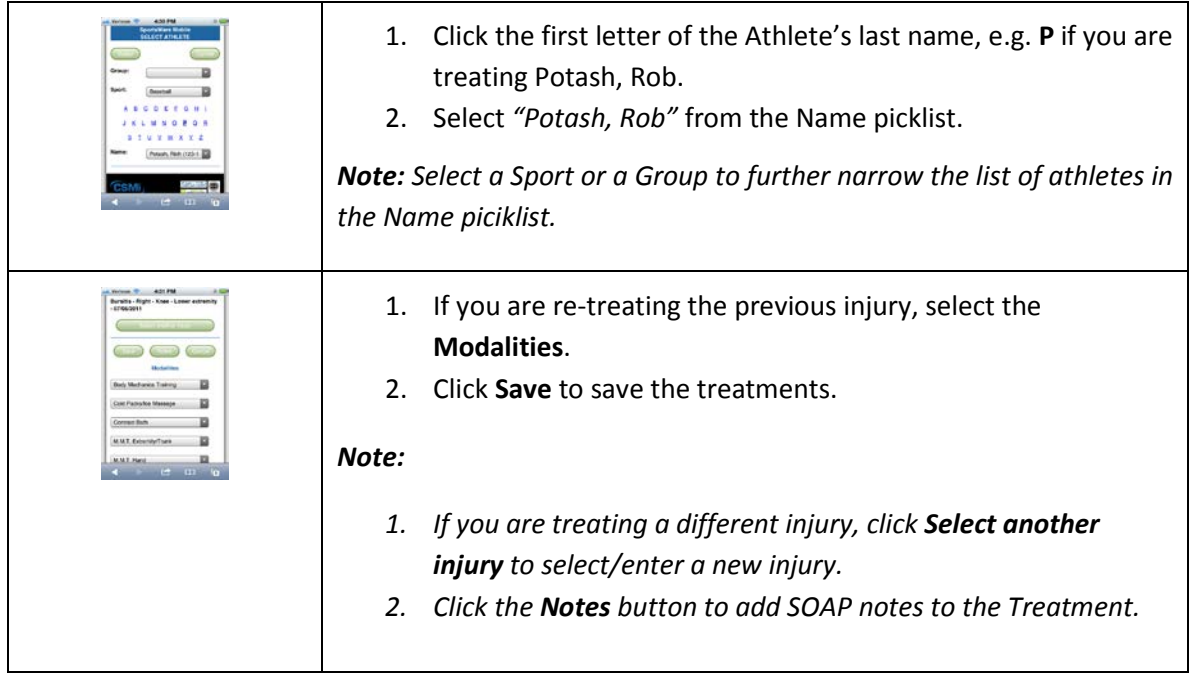

### **Coach: Athlete Status**

A common task for athletic trainers is communicating the athlete status to coaches. Previously this was done by printing and distributing Coaches Reports. SportsWareOnLine allows athletic trainers to setup coaches as users and define the sports they are allowed to see. Adding coaches and using the mobile app allows the coach to instantly view their athletes' current status and contact information, eliminating the need for athletic trainers to distribute daily Coaches Reports.

#### *Note:*

- *1. When a Coach logs-in they do not use a SportsWare license. Thus you can setup as many coaches for you school as you like.*
- *2. Coaches can only view information. They cannot change any data.*

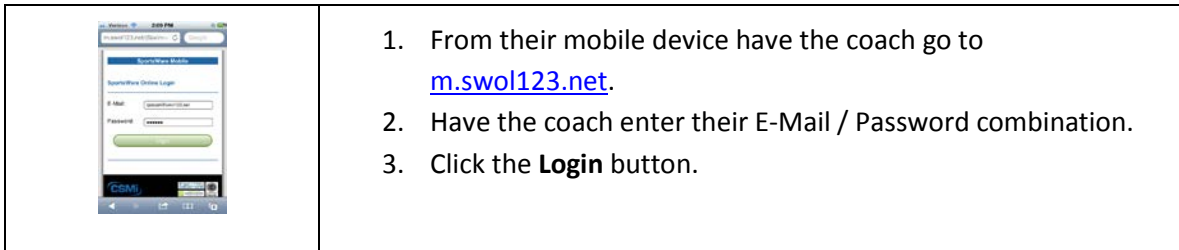

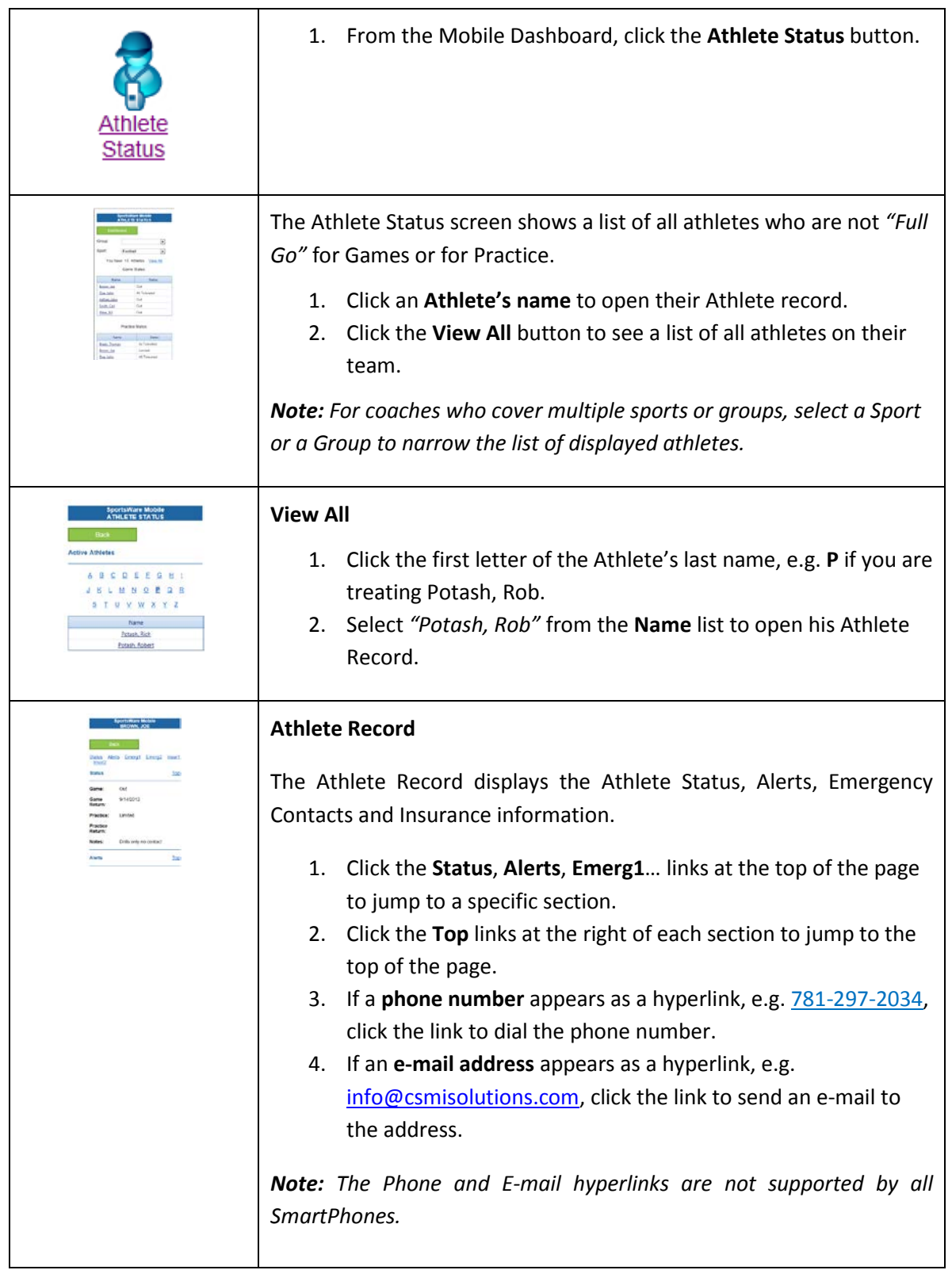

#### **Athlete: QuickWeight**

A number of sports need to track an athlete's weight before and after practice. The QuickWeight application allows an athlete to quickly record and track their weight, eliminating the need for paper weight logs.

#### *Note:*

- *1. When a Athlete logs-in they do not use a SportsWare license. Thus you can setup as many athletes for you school as you like.*
- *2. To enable the QuickWeight application for your athletes:*
	- *1. Log-in to [www.swol123.net.](http://www.swol123.net/)*
	- *2. From the Admin menu, select Institution.*
	- *3. In the Athlete Mobile Access area, select QuickWeight (and QuickTreatments, QuickInjury if you want the athlete to also access these functions).*

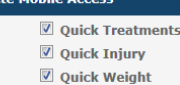

*4. Click Save to save your changes.*

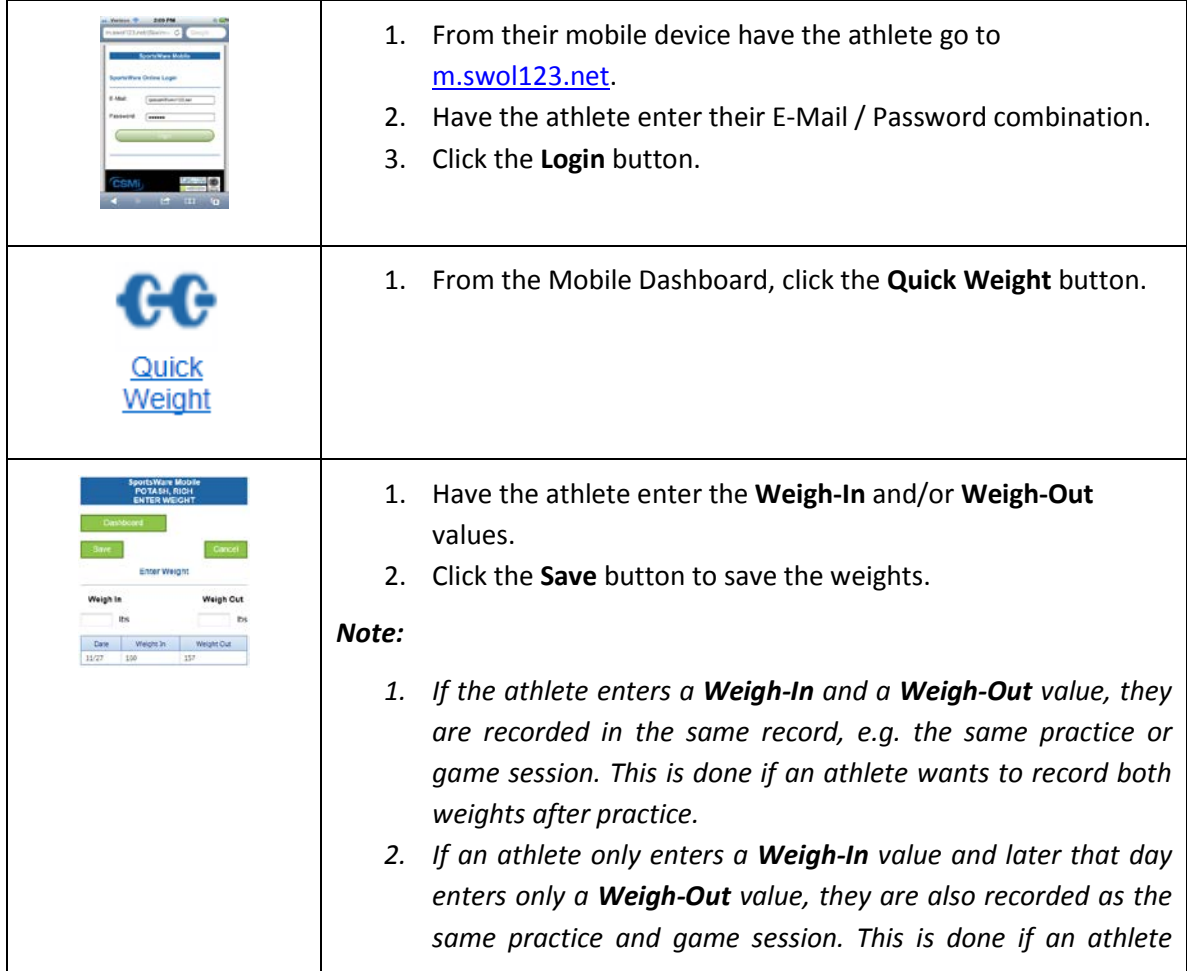

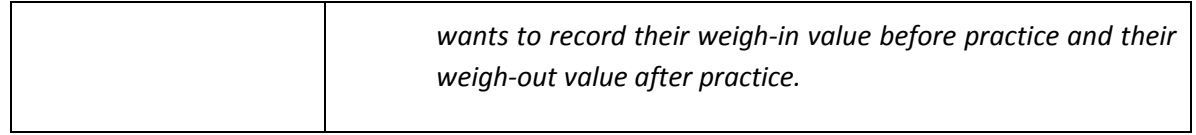